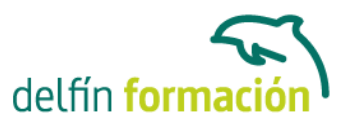

#### **AUTOCAD 2008 2D**

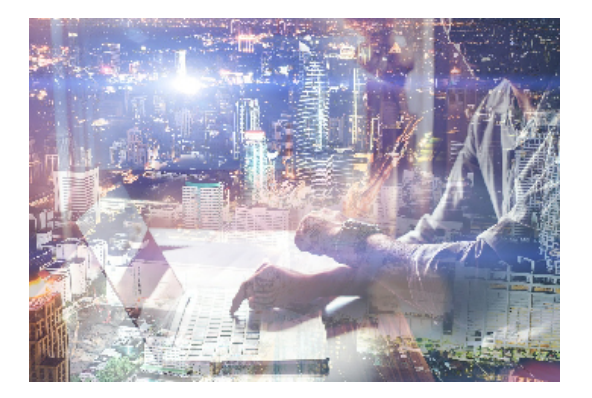

#### **Dirigido a: Objetivos:**

Conozca y aprenda el programa de diseño asistido por ordenador por excelencia: Autocad en su última versión. Su capacidad para el dibujo en 2D y todos los efectos técnicos que le son aplicables irá conociéndolos y manejándolos con soltura conforme vaya profundizando en un curso práctico al máximo. El curso incluye simulaciones del programa real por lo que no es imprescindible tenerlo instalado. Además son numerosas las prácticas" paso a paso" descargables (PDF), así como las explicaciones audiovisuales y los cuestionarios.

#### **Contenidos formativos:**

- 1 Primer contacto con AutoCAD
- 1.1 Información del programa
- 1.2 Novedades de AutoCAD 2008
- 1.3 Requisitos del sistema
- 1.4 Ejecución de AutoCAD
- 1.5 Taller de novedades de AutoCAD
- 1.6 Cuadro de diálogo Inicio
- 1.7 Abrir un dibujo existente
- 1.8 Empezar un dibujo desde el principio
- 1.9 Empezar un dibujo basado en una plantilla
- 1.10 Utilizar asistentes para configurar un dibujo nuevo
- 1.11 Buscar archivos de dibujo para abrirlos
- 1.12 Guardar archivos de dibujo
- 1.13 Cerrar un dibujo
- 1.14 Salir de AutoCAD
- 1.15 Práctica Creación de dibujos nuevos
- 1.16 Simulación Cargar el programa
- 1.17 Simulación Activar la visualización del cuadro de diálogo Inicio
- 1.18 Simulación Abrir un dibujo guardado
- 1.19 Simulación Abrir un dibujo parcialmente
- 1.20 Simulación Iniciar un dibujo utilizando el asistente
- 1.21 Simulación Abandonar la aplicación
- 1.22 Cuestionario: Primer contacto con AutoCAD

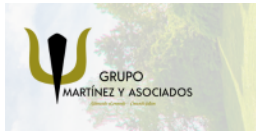

**3** 965 34 06 25 **3** 607 74 52 82 component informacion.es

(iii) www.delfinformacion.com

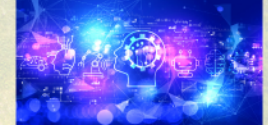

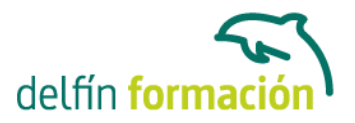

- 2 Interfaz y entorno de dibujo
- 2.1 La pantalla de trabajo del nuevo AutoCAD
- 2.2 Uso del ratón
- 2.3 Menús contextuales
- 2.4 Organización de las Ventanas de vista
- 2.5 Guardar la configuración de Ventanas gráficas
- 2.6 Visualización del dibujo
- 2.7 Zoom
- 2.8 Zoom en tiempo real
- 2.9 Encuadre en tiempo real
- 2.10 Vista aérea
- 2.11 Vista preliminar
- 2.12 Configurar la visualización de la interfaz
- 2.13 Perfiles de usuario
- 2.14 Práctica Creación de una pieza mecánica
- 2.15 Práctica Visualización con Zoom y Encuadre
- 2.16 Simulación Desactivar los menús contextuales del Área de dibujo
- 2.17 Simulación Configurar el Área de dibujo en varias Ventanas gráficas
- 2.18 Simulación Subdividir una Ventana gráfica
- 2.19 Simulación Unir dos ventanas
- 2.20 Simulación Guardar la configuración de una Ventana gráfica
- 2.21 Simulación Cargar una configuración guardada
- 2.22 Simulación Obtener una vista preliminar de un dibujo
- 2.23 Simulación Crear un perfil de usuario con Área de dibujo de color rojo
- 2.24 Cuestionario: Interfaz y entorno de dibujo
- 3 Configurando el dibujo
- 3.1 Conjuntos de planos
- 3.2 Interfaz del Administrador de conjuntos de planos
- 3.3 Escala
- 3.4 Estableciendo la escala
- 3.5 Definición de la disposición del dibujo
- 3.6 Unidades de dibujo
- 3.7 Capas
- 3.8 Utilización de capas
- 3.9 Creación de capas
- 3.10 Convertir una capa en actual
- 3.11 Fijar como actual la capa del objeto
- 3.12 Desactivar y activar capas
- 3.13 Inutilización de capas
- 3.14 Bloquear y desbloquear capas
- 3.15 Cambio de las propiedades de las capas
- 3.16 Filtración de capas

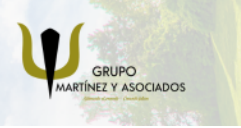

**3** 965 34 06 25 **3** 607 74 52 82 **O** info@delfinformacion.es

(iii) www.delfinformacion.com

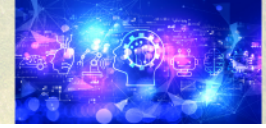

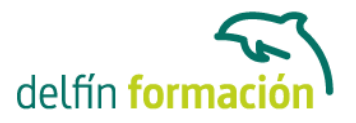

- 3.17 Eliminación de capas
- 3.18 Capa previa
- 3.19 Estados de capa
- 3.20 Simulación Crear un conjunto de planos nuevos
- 3.21 Simulación Establecer las unidades de dibujo
- 3.22 Simulación Crear una capa nueva
- 3.23 Simulación Desactivar el contenido de una capa
- 3.24 Simulación Filtrar la visualización de capas
- 3.25 Simulación Eliminar una capa
- 3.26 Cuestionario: Configurando el dibujo
- 4 Ayudas de dibujo
- 4.1 Dibujo de forma precisa
- 4.2 Rejilla
- 4.3 Modo Forzcursor
- 4.4 Referencias de dibujo
- 4.5 Activación de referencias a objetos implícitas
- 4.6 El modo Orto
- 4.7 AutoTrack
- 4.8 Entrada dinámica
- 4.9 Punto
- 4.10 Dividir un objeto
- 4.11 Graduar un objeto
- 4.12 Caja de herramientas Consultar
- 4.13 Línea auxiliar
- 4.14 Rayos
- 4.15 Igualar propiedades
- 4.16 Práctica Utilización del rastreo y de Autosnap
- 4.17 Simulación Configurar los límites de la rejilla
- 4.18 Simulación Configurar el intervalo de la rejilla
- 4.19 Simulación Activar y definir la distancia de resolución
- 4.20 Simulación Activar referencias a objetos
- 4.21 Simulación Configurar el tamaño y estilo de un punto
- 4.22 Cuestionario: Ayudas de dibujo
- 5 Sistemas de coordenadas
- 5.1 Sistemas de coordenadas universal
- 5.2 Visualización de coordenadas de la posición del cursor
- 5.3 Coordenadas en AutoCAD
- 5.4 Introducción de coordenadas
- 5.5 Cambiar y girar el sistema de coordenadas
- 5.6 Visualización del icono SCP
- 5.7 Trabajar con el SCP

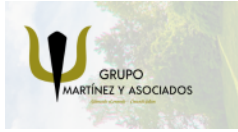

**3** 965 34 06 25 **3** 607 74 52 82 **O** info@delfinformacion.es

(iii) www.delfinformacion.com

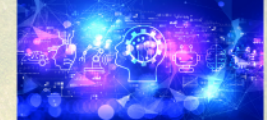

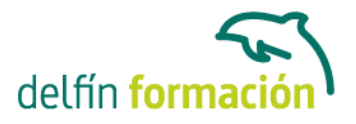

- 5.8 Utilización de los SCP ortogonales predefinidos
- 5.9 Parámetros del icono SCP
- 5.10 Práctica Coordenadas relativas y polares
- 5.11 Simulación Dibujar con coordenadas absolutas
- 5.12 Simulación Dibujar con coordenadas relativas
- 5.13 Simulación Dibujar con coordenadas polares
- 5.14 Simulación Desactivar la visualización del icono SCP
- 5.15 Simulación Cambiar la apariencia del icono SCP
- 5.16 Simulación Cargar un SCP ortogonal predefinido
- 5.17 Cuestionario: Sistemas de coordenadas
- 6 Dibujo, regiones y sombreados
- 6.1 Línea
- 6.2 Trabajando con tipos de líneas
- 6.3 Escala de tipos de línea
- 6.4 Asignación de grosores de línea
- 6.5 Línea múltiple
- 6.6 Estilos de líneas múltiples
- 6.7 Polilínea
- 6.8 Polígono
- 6.9 Rectángulo
- 6.10 Arco
- 6.11 Círculo
- 6.12 Spline
- 6.13 Elipse
- 6.14 Nube de revisión
- 6.15 Creación de regiones
- 6.16 Regiones de composición
- 6.17 Sombreado de áreas
- 6.18 Detección de islas en un sombreado
- 6.19 Patrones de sombreado
- 6.20 Rellenos de gradiente
- 6.21 Práctica Dibujo y edición con arcos y círculos
- 6.22 Práctica Paraguas
- 6.23 Práctica Dibujo de objetos con líneas múltiples
- 6.24 Práctica Edición de sombreados
- 6.25 Simulación Cargar un tipo de línea
- 6.26 Simulación Eliminar un tipo de línea
- 6.27 Simulación Cambiar la escala de los tipos de líneas
- 6.28 Simulación Establecer un grosos de línea
- 6.29 Simulación Crear un estilo de línea múltiple
- 6.30 Cuestionario: Dibujo, regiones y sombreados

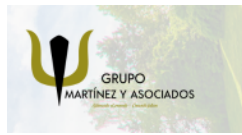

**3** 965 34 06 25 **3** 607 74 52 82 component informacion.es

(iii) www.delfinformacion.com

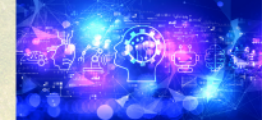

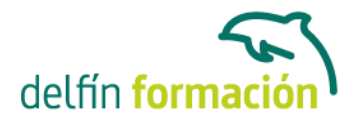

- 7 Modificación de objetos
- 7.1 Dibujo de manera eficiente
- 7.2 Presentación general de las propiedades de objeto
- 7.3 Modificación de las propiedades de los objetos
- 7.4 Uso de las Barras de herramientas Propiedades y Capas
- 7.5 Copiar objeto
- 7.6 Simetría
- 7.7 Desfase
- 7.8 Matriz
- 7.9 Desplazar
- 7.10 Girar
- 7.11 Escala
- 7.12 Estirar
- 7.13 Recortar
- 7.14 Alargar
- 7.15 Partir
- 7.16 Juntar
- 7.17 Chaflán
- 7.18 Empalme
- 7.19 Descomponer
- 7.20 Editar sombreado
- 7.21 Editar polilínea
- 7.22 Editar spline
- 7.23 Práctica Modificación precisa de objetos
- 7.24 Práctica Creación precisa de un dibujo nuevo
- 7.25 Práctica Creación de un ensamblaje
- 7.26 Práctica Círculos tangentes
- 7.27 Práctica Cuchara
- 7.28 Práctica Gancho
- 7.29 Simulación Crear una matriz rectangular
- 7.30 Cuestionario: Modificación de objetos
- 8 Textos, acotaciones y tablas
- 8.1 Creación y modificación de texto
- 8.2 Creación de líneas de texto
- 8.3 Estilos de texto
- 8.4 Conceptos de acotación
- 8.5 Partes de una cota
- 8.6 Administrador del estilo de cota
- 8.7 Acotación lineal
- 8.8 Acotación alineada
- 8.9 Longitud de arco
- 8.10 Cotas por coordenadas

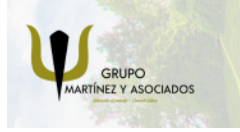

**3** 965 34 06 25 **3** 607 74 52 82 **O** info@delfinformacion.es

(iii) www.delfinformacion.com

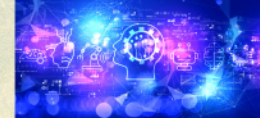

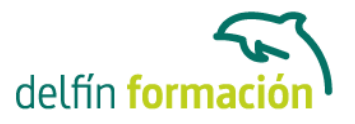

- 8.11 Acotación de radios y diámetros
- 8.12 Cotas radiales con recodo
- 8.13 Acotación angular
- 8.14 Acotación rápida
- 8.15 Línea base
- 8.16 Acotación continúa
- 8.17 Ajuste del espacio entre cotas
- 8.18 Cortes de cota
- 8.19 Tolerancia
- 8.20 Marca de centro
- 8.21 Cota de inspección
- 8.22 Cota lineal con recodo
- 8.23 Edición de cotas
- 8.24 Acotación asociativa
- 8.25 Tablas
- 8.26 Práctica Sección bordillo
- 8.27 Práctica Soporte
- 8.28 Práctica Pieza sólida 1
- 8.29 Práctica Pieza sólida 2
- 8.30 Práctica Acotación de ensamblaje
- 8.31 Simulación Crear un estilo de texto
- 8.32 Simulación Crear un estilo de cota
- 8.33 Simulación Crear una tabla
- 8.34 Cuestionario: Textos, acotaciones y tablas
- 9 Bloques y atributos
- 9.1 Trabajar con bloques y atributos
- 9.2 Crear bloque
- 9.3 Insertar bloque
- 9.4 Definición de atributos
- 9.5 Crear atributos
- 9.6 Modificación de los atributos de un bloque
- 9.7 Extracción de la información de un atributo
- 9.8 Práctica Cocina
- 9.9 Práctica Oficina
- 9.10 Práctica Coche
- 9.11 Práctica Barco
- 9.12 Cuestionario: Bloques y atributos
- 10 AutoCAD DesignCenter
- 10.1 Trabajar con el contenido de los dibujos
- 10.2 Barra de herramientas de AutoCAD DesignCenter
- 10.3 Paleta de AutoCAD DesignCenter

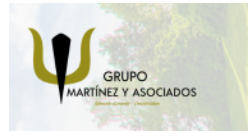

**3** 965 34 06 25 **3** 607 74 52 82 component informacion.es

(iii) www.delfinformacion.com

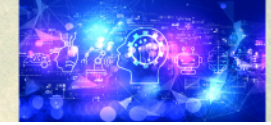

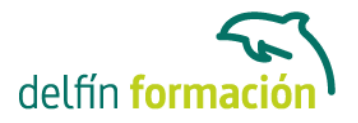

10.4 Insertar bloques con DesignCenter

10.5 Insertar imágenes raster con DesignCenter

10.6 Copiar capas desde DesignCenter

10.7 Práctica - Utilización de AutoCAD DesignCenter

11 Creación de presentaciones y trazados

11.1 Trabajo con presentaciones

11.2 Creación de una presentación

11.3 Administrador de configuraciones de página

11.4 Barra de herramientas Ventanas gráficas

11.5 Ventanas flotantes

11.6 Ventanas flotantes no rectangulares

11.7 Redefinir el contorno de una ventana flotante

11.8 Selección y configuración de trazadores

11.9 Asignación de plumillas

11.10 Práctica - Espacio modelo y espacio papel

11.11 Práctica - Dibujo de construcción

11.12 Cuestionario: Creación de presentaciones y trazados

11.13 Cuestionario: Cuestionario final

**Duración:** 40 Horas

**Fecha Inicio:** -

**Fecha Fin:** -

**Horario:** -

**Lugar Impartición:** Consultar

**Precio:** 280,00€

**Descuentos:** Precio único

**Tipo de Formación:** -

**Requisitos:** Consultar

**Calendario:** Estamos actualizando el contenido, perdona las molestías.

\* Delfín Formación es una entidad inscrita y acreditada en el registro de Centros y Entidades de Formación Profesional para el Empleo de la Comunidad Valenciana.

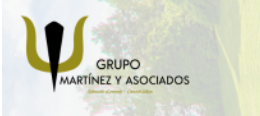

**3** 965 34 06 25 **3** 607 74 52 82 **O** info@delfinformacion.es

(iii) www.delfinformacion.com

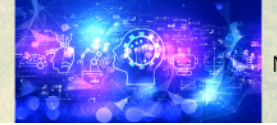

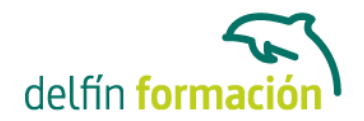

\* Si tienes cualquier duda, por favor llámanos al 965 34 06 25 o envíanos un WhatsApp al 607 74 52 82, te responderemos lo más rápido posible.

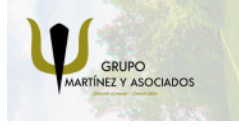

**3** 965 34 06 25 ◎ 607 74 52 82 **O** info@delfinformacion.es

(ii) www.delfinformacion.com

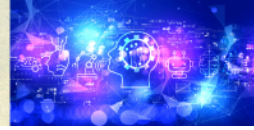

**National State** Nuevas Tecnologías